## **CyLock – Assembly Instruction (EN)**

Thank you for purchasing CyLock "Bike Edition".

Before use please read the following assembly instructions carefully. Keep them in a safe place and pass them on to the next owner of the CyLock module.

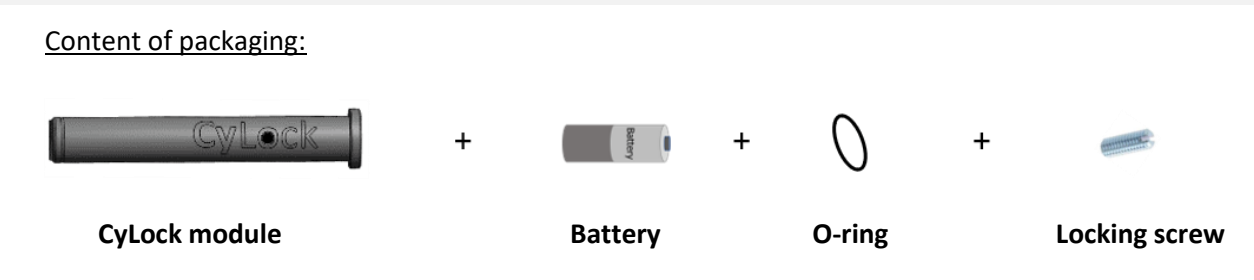

# **Step 1 - Installation / Battery**

- 1. Remove the module (1) There is a notch on the bottom of the housing head. Pull the two parts slightly apart with fingernail or a pen.
- 2. Open housing Remove the upper housing shell.
- 3. Insert Battery + terminal points toward the center of module.
- 4. Close Module. Hook the upper shell into lower shell at the bottom, close the housing until it snaps into place at the top.
- 5. Roll the O-ringonto the module, until O-ring "snaps" into groove at the bottom of the housing.

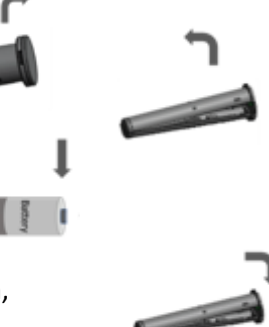

 $\begin{array}{c} \n\text{ } & \text{ } \\
\text{ } & \text{ } \\
\text{ } & \text{ } \\
\text{ } & \text{ } \\
\text{ } & \text{ } \\
\text{ } & \text{ } \\
\text{ } & \text{ } \\
\text{ } & \text{ } \\
\text{ } & \text{ } \\
\text{ } & \text{ } \\
\text{ } & \text{ } \\
\text{ } & \text{ } \\
\text{ } & \text{ } \\
\text{ } & \text{ } \\
\text{ } & \text{ } \\
\text{ } & \text{ } \\
\text{ } & \text{ } \\
\text{ } & \text{ } \\
\text{ } & \text{ } \\
\text{ } & \text{ } \\
\text{ } & \text{ } \\
\$ 

#### **To change the battery, follow steps 1 - 5.**

- Suitable batteries for replacement: e.g. **ER 14505 M, ER 14505 HP, Li-230/S** …
- (AA, Lithium-Thionyl-Chloride Cell, 3,6 V , > 2.000 mAh).
- Tip:
	- to remove the O-ring lift it out of the "groove" with a needle/pin.
- Note the last 4 digits of MAC address from sticker on circuit board,
- useful for later App registration.

#### **Step 2 - Pairing module**

- Check that the smartphone's operating systems is up-to-date update if necessary.
- Install CyLock-App from AppStore (iOS/Apple or Android) on smartphone.
- Place CyLock module within range of smartphone (distance "Module  $\leftrightarrow$  App" < 1m).
- Start the CyLock-App and follow the instructions for registration.
- Successful registration & pairing with the module will be indicated in the App.

### **Step 3 - Insert module into handlebar**

- Remove the grip from the handlebar into which the module will be installed (preferably: "left hand side").
- Slide the CyLock module into the handlebar as far as it will go "CyLock" label pointing upward! Note: If the inner diameter of the handlebar is too small for the module: remove the O-Ring. If it is too large: compensate the difference to the inner diameter of the handlebar with insulating tape.
- Slide the grip back onto the handlebar / mount it according to the manufacturer's instruction

#### **When inserting module into handlebar, make sure "CyLock" label points upwards.**

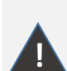

• Grips with "metal end caps" are not suitable!

- (no network signal possible) change grips.
- Grips with "plugs": Install module flush with handle and leave off the endplug or cut off the "stud" of the plug – mount the cap at bar-end by using adhesive tape or household glue.

#### **Optional – additionally securing module**

**The optional "assembly with locking screw" is at your own risk. Only possible with metal-/aluminium handlebars – no liability by CyBike!**

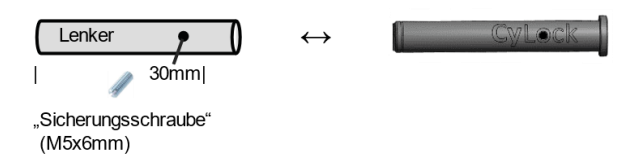

- Remove module from handlebars.
- On top of handlebar (!) mark a distance 30mm from end of handlebar.
- Drill a 4.5mm 4.7mm hole in the handlebar.
- Insert module "CyLock" lettering legibly points upward  $\Rightarrow$  line up drill hole and hole in "o" of CyLock lettering).
- Carefully (!) insert locking screw and turn with screwdriver until head of screw is flush with handlebar .
- Mount the handlebars according to the manufacturer's instructions.

## **Step 4 - Final functional test / Module**

- Go outside with your bike and assembled module (...to test GPS signal reception as well).
- Start CyLock-App on smartphone; optimal distance "App  $\leftrightarrow$  Bike" less than 2m.
- In App-Menu  $\equiv \rightarrow \clubsuit$  "Settings"  $\rightarrow$  "Module settings"  $\rightarrow$  "Module test"
- Push button "Module test" wait for test result from the App and follow the instructions. After installation is complete:

**Start the App – make yourself familiar with the functionality and handling of the App under "FAQs"**